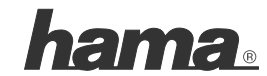

**PO Box 80 · 86651 Monheim/Germany Phone: +49 9091 502-0 Fax: +49 9091 502-458 hama@hama.de http://www.hama.com**

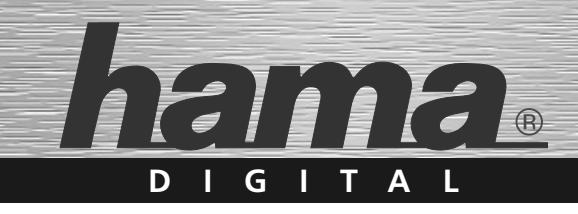

# **FlashPen USB 2.0**

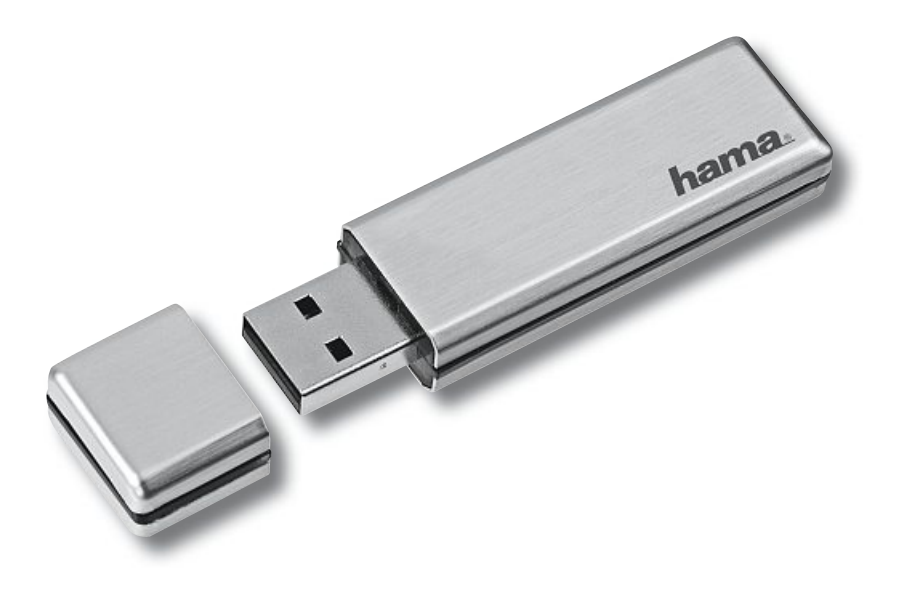

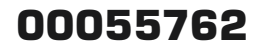

# d Bedienungsanleitung

## **Achtung:**

Der Hama FlashPen Tech-Line darf niemals von dem Computer oder Notebook getrennt werden solange noch ein Datentransfer stattfindet!

Ein Datenverlust wäre dann nicht auszuschließen.

Bitte beachten Sie hierzu die Hinweise in dieser Kurzanleitung.

Die Firma Hama GmbH & Co.KG haftet unter keinen Umständen für den Verlust von Daten, die auf Datenträgern gespeichert wurden!

#### **Unterstützte Betriebssysteme:**

Windows 2000/ME/XP/Vista sowie Mac OS 9.x oder höher.

Windows ME/XP/Vista sowie Windows 2000 und Mac OS X oder höher verfügen über eine integrierte Treiberunterstützung für diesen FlashPen.

## **Für Windows ME/XP und 2000:**

Es sind keine zusätzlichen Treiberdateien erforderlich. Der Hama FlashPen wird automatisch erkannt und installiert. Im Windows Explorer sehen Sie nun ein zusätzliches Laufwerk "Wechseldatenträger".

Zum Entfernen des FlashPens klicken Sie mit der rechten Maustaste auf das kleine grüne Pfeilsymbol in der Systray (rechts unten neben der Windows Uhr) und danach auf => Hardware entfernen oder auswerfen bzw. Hardware sicher entfernen. Klicken Sie nun auf => Deaktivieren bzw. Beenden => OK. Jetzt erscheint die Meldung, dass Sie die Hardware sicher entfernen können => OK bzw. Schließen. Danach können Sie den Hama FlashPen abstecken.

#### **Für Windows Vista**

Windows Vista stellt eine s.g. ReadyBoost-Funktion (mehr dazu Info unter www.microsoft.com) zur Verfügung, welche die Nutzung eines Flash-Speichers (z.B. Hama FlashPen TechLine) als schnellen Zwischenspeicher ermöglicht.

Schließen Sie Ihren Hama FlashPen TechLine an einem freien USB 2.0 Anschluss an. Die Installation erfolgt automatisch. Nach erfolgreicher Installation erscheint folgendes Dialogfenster.

Bitte wählen Sie den Befehl **System beschleunigen**.

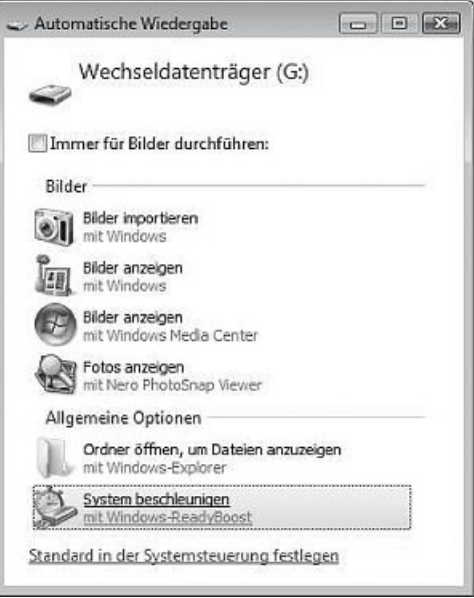

Nachdem Sie den Befehl **System beschleunigen** gewählt haben, erscheint folgendes Eigenschaften-Fenster.

Um die ReadyBoost Funktion zu aktivieren, wählen Sie den Befehl **Dieses Gerät verwenden** unter dem Register ReadyBoost.

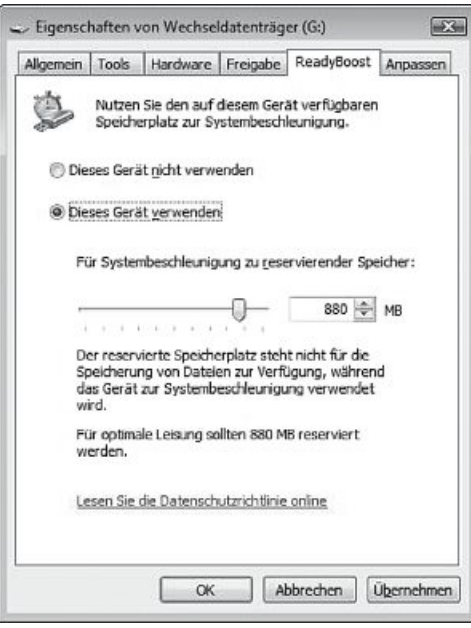

Mit dem Schieberegler legen Sie jetzt fest, wie viel Speicher Sie für die ReadyBoost Funktion verwenden wollen.

Die gewählte Kapazität wird dann vom System als ReadyBoost.sfcache reserviert und der FlashPen lässt sich erst wieder als Massendatenträger verwenden, wenn ReadyBoost für den Stick deaktiviert wird.

Wenn Sie die ReadyBoost Funktion nicht nutzen wollen, wählen Sie den Befehl **Dieses Gerät nicht verwenden**. Ihr Hama FlashPen TechLine kann nun als Massendatenträger genutzt werden.

# **Hinweis:**

Hama empfiehlt folgende Voraussetzungen für ReadyBoost-Funktion

- Speicherkapazität über 256MB (Die Cache-File kann durch ReadyBoost Funktion von 235 MB bis max. 4GB generiert werden)
- USB 2.0 Anschluss
- Min. Schreib/Lesegeschwindigkeit Random Read (4KB block) > 3 MB / Sec Random Write (512KB block) > 2 MB / Sec
- mit min. 64MB freiem Speicher

Nur ein Flashspeicher-Gerät pro Computer/ Notebook kann für die ReadyBoost-Funktion verwendet werden.

GB Operating Instruction

#### **Attention :**

The Hama FlashPen Tech-Line must never be separated from the computer or from the notebook as long as there is a data transfer.

A loss of data could not be excluded.

Please follow the pieces of advice given in this quick reference guide.

Under no circumstances, the firm Hama GmbH & Co KG is responsible for the loss of data which have been stored on storage media.

#### **Supported operating systems:**

Windows 2000/ME/XP/Vista as well as Mac OS 9.x or higher.

Windows ME/XP/Vista as well as Windows 2000 and Mac OS X or higher have an integrated driver support for this FlashPen.

#### **For Windows ME/XP and 2000:**

No additional driver files are required. The Hama FlashPen is automatically detected and installed. On My Computer you can see now an additional drive "removable disk".

In order to remove the FlashPen, click with the right mouse button the small green arrow symbol in the systray (on the bottom right next to the Windows clock) and afterwards => Remove or eject hardware or Remove hardware safely. Now click => Deactivate or Exit => OK. A message appears now stating that you can remove the hardware safely => OK or Exit. Afterwards, you can remove the Hama FlashPen.

#### **For Windows Vista**

Windows Vista offers a so-called ReadyBoost function (see www.microsoft.com for more information). This function enables the use of a flash memory (e.g. Hama FlashPen TechLine) as quick intermediate memory.

Connect your Hama FlashPen TechLine to a free USB 2.0 connection.

The installation is carried out automatically. The following dialogue box appears after a successful installation.

Please select the command **Speed up my system**.

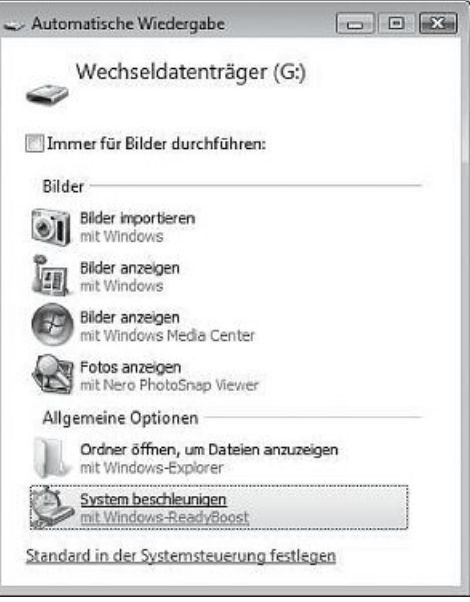

When you have chosen the command **Speed up my system**, the following property window appears. Please select the command **Use this device** in the tab ReadyBoost in order to activate the ReadyBoost function.

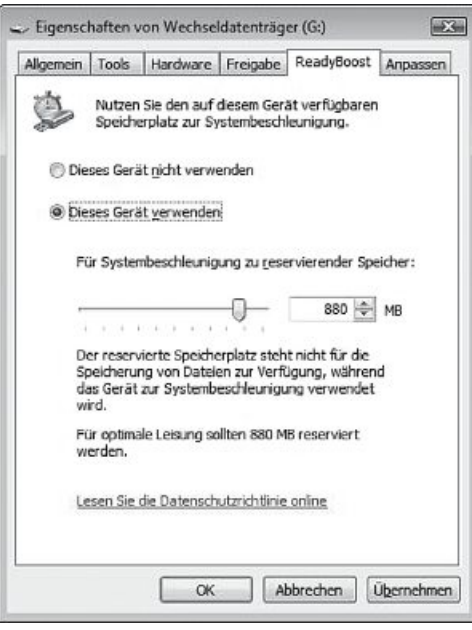

With the sliding regulator you determine now how much memory you want to use for the ReadyBoost function.

The system reserves the selected capacity as ReadyBoost.sfcache; the FlashPen can only be used as mass storage medium again if ReadyBoost is deactivated for the stick.

Select the command **Do not use this device** if you do not want to use the ReadyBoost function. Your Hama FlashPen TechLine can now be used as mass storage medium.

# **Note:**

Hama recommends the following points for the ReadyBoost function

- Memory capacity over 256MB (the cache file can be generated by the ReadyBoost function from 235 MB to max. 4GB)
- USB 2.0 connection
- Min. writing/reading speed Random Read (4KB block) > 3 MB /sec. Random Write (512KB block) > 2 MB / sec.
- With min. 64MB free memory

Only one flash memory device per computer/ notebook can be used for the ReadyBoost function.  $\bigoplus$  Mode d'emploi

#### **Attention :**

Le FlashPen Tech-Line Hama ne doit jamais être séparé de l'ordinateur ou de l'ordinateur portable dès qu'il y a un transfert de données ! Une perte de données ne pourrait pas être exclue !

Veuillez pour cela observer les indications données dans ce mode d'emploi.

En aucun cas, l'entreprise Hama GmbH & Co KG n'est responsable de la perte de données qui ont été stockées sur des supports de données !

#### **Systèmes d'exploitation supportés :**

Windows 2000/ME/XP/Vista ainsi que Mac OS 9.x ou plus.

Windows ME/XP/Vista ainsi que Windows 2000 et Mac OS X ou plus disposent d'un support de pilotes intégré pour ce FlashPen.

#### **Pour Windows ME/XP et 2000 :**

Des fichiers de pilotes supplémentaires ne sont pas nécessaires. Le FlashPen Hama est automatiquement reconnu et installé. Dans l'exploreur Windows vous voyez maintenant un lecteur supplémentaire « support de données amovible ».

Pour retirer le Flash Pen, veuillez cliquer avec le bouton droit de la souris sur le petit symbole fléché vert dans le coin droit le plus bas du pupitre de commande de Windows, puis sur => Suppression de matériel ou éjecter ou Retirer correctement le matériel. Cliquez maintenant sur =>Désactiver ou Terminer => OK. Maintenant, un message apparaît vous annonçant que vous pouvez retirer correctement le matériel => OK ou Terminer. Après, vous pouvez débrancher le FlashPen Hama.

#### **Pour Windows Vista**

Windows Vista vous offre une fonction qu'on appelle ReadyBoost (voir www.microsoft.com pour plus d'informations). Cette fonction vous permet d'utiliser une mémoire flash (par ex. le FlashPen TechLine de Hama) comme mémoire intermédiaire rapide.

Branchez votre FlashPen TechLine de Hama à un port USB 2.0 libre.

L'installation s'effectue automatiquement. La fenêtre de dialogue suivante apparaît après une installation réussie.

Veuillez sélectionner l'instruction **Accélérer mon système**.

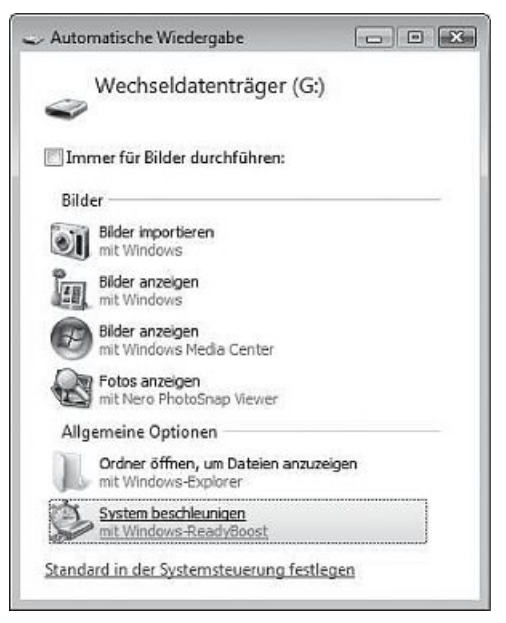

La fenêtre de propriétés suivante apparaît dès que vous avez sélectionné l'instruction **Accélérer mon système**.

Veuillez sélectionner l'instruction **Utiliser cet périphérique** dans l'onglet ReadyBoost pour activer la fonction ReadyBoost.

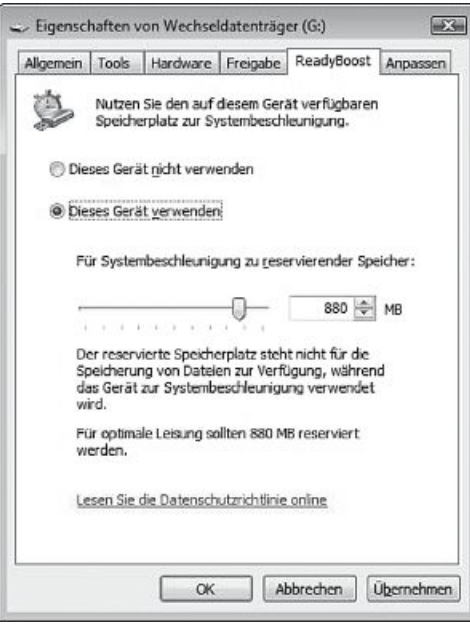

Avec le régulateur coulissant vous déterminez maintenant combien de mémoire vous voulez utiliser pour la fonction ReadyBoost. Le système réserve alors la capacité sélectionnée comme ReadyBoost.sfcache ; le FlashPen peut seulement être utilisé de nouveau comme support de données de masse si ReadyBoost est désactivé pour le stick.

Veuillez sélectionner l'instruction **Ne pas utiliser ce périphérique** vous ne voulez pas utiliser la fonction ReadyBoost. Maintenant, votre FlashPen TechLine de Hama peut être utilisé comme support de données de masse.

# **Remarque :**

Hama recommande les points suivants pour la fonction ReadyBoost

• Capacité mémoire de plus de 256MB (le fichier cache peut être généré de 235 MB à 4GB max. par la fonction ReadyBoost)

- Connexion USB 2.0
- Vitesse d'écriture/de lecture min. Random Read (4KB block) > 3 MB / seconde Random Write (512KB block) > 2 MB / seconde
- Avec une mémoire libre d'au moins 64MB

Pour la fonction ReadyBoost, vous pouvez seulement utiliser un appareil à mémoire flash par ordinateur/ ordinateur portable etc.